# How to migrate files from **Boxcryptor to Tresorit**

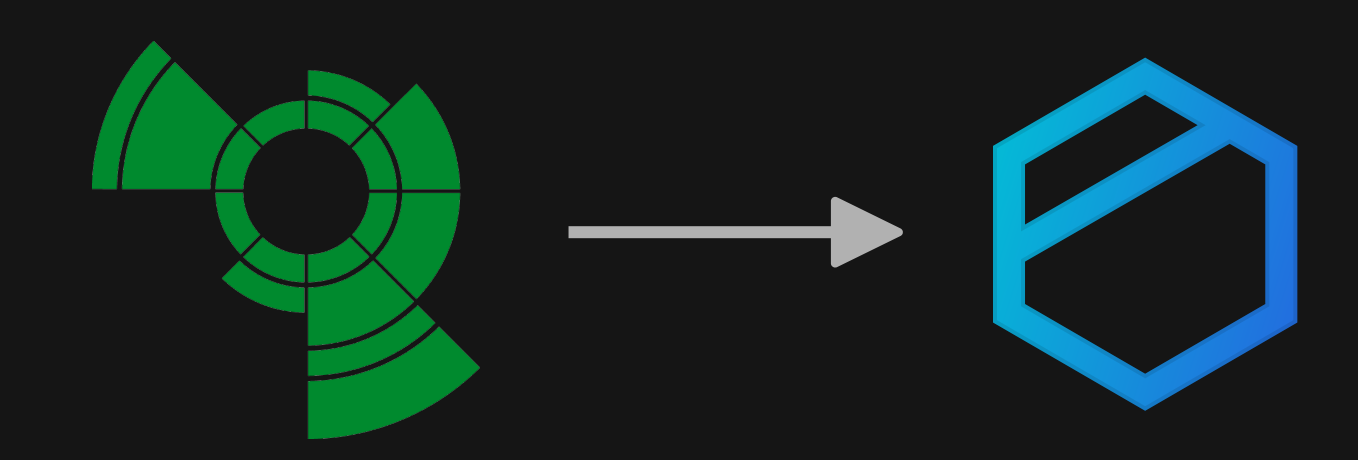

Use Tresorit's end-to-end encrypted cloud storage seamlessly in your File Explorer. Tresorit Drive lets you sync and share data from your File Explorer directly, while the Tresorit app runs in the background.

This guide will walk you through the 3 easy steps to set up your Drive via the Tresorit app.

- Download the Tresorit app
- Migrate your data
- Start using the Drive from your File Explorer  $3<sup>1</sup>$

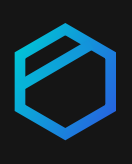

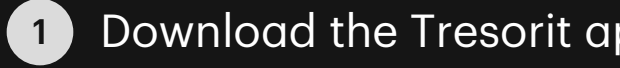

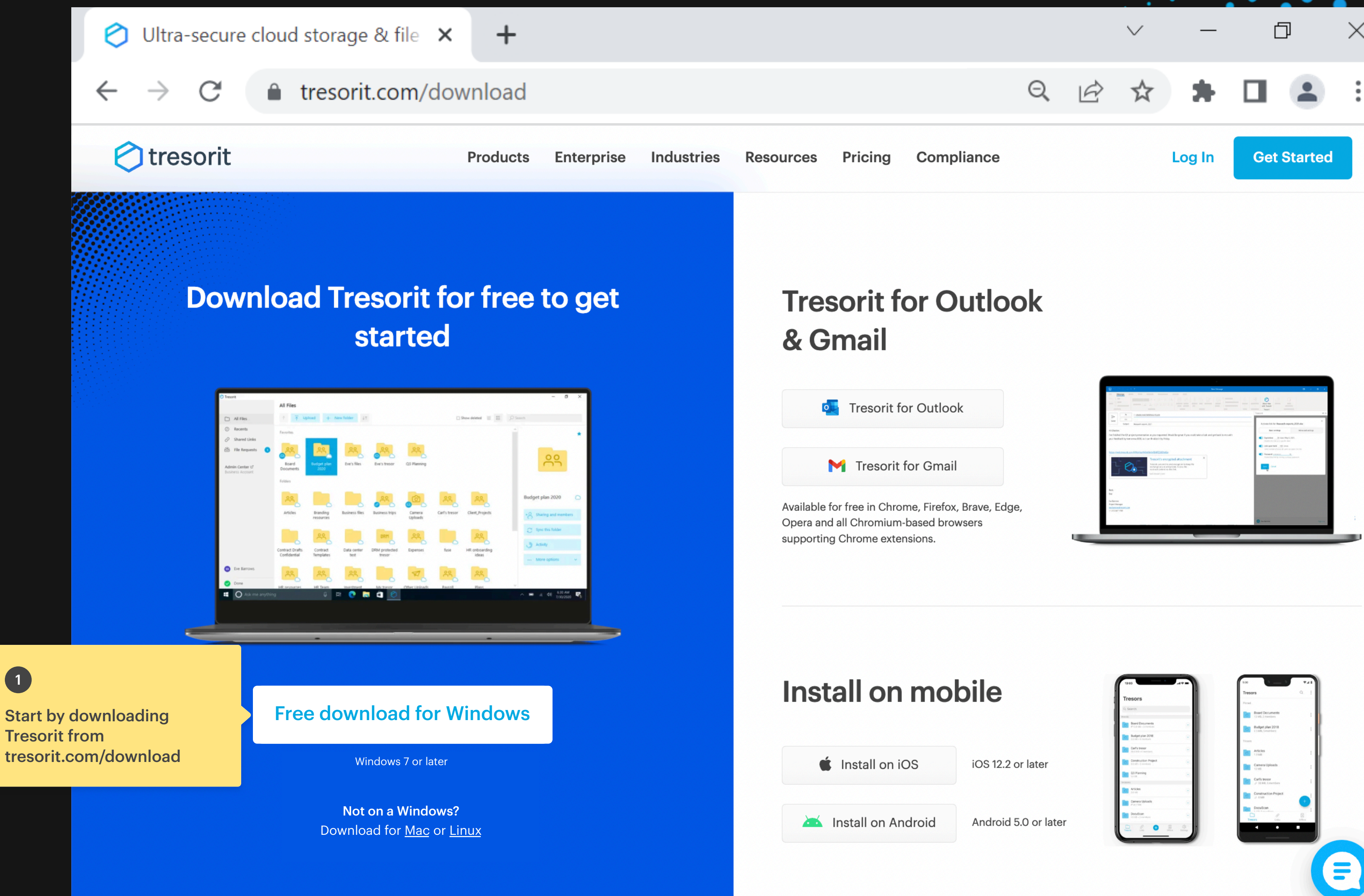

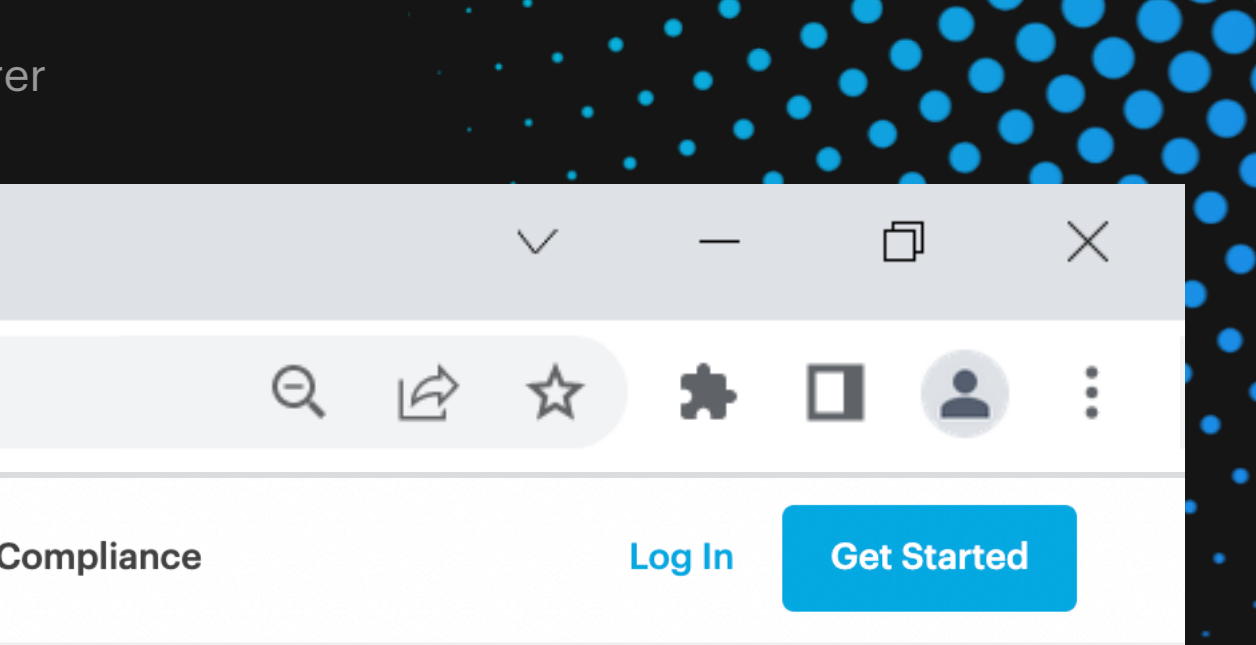

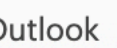

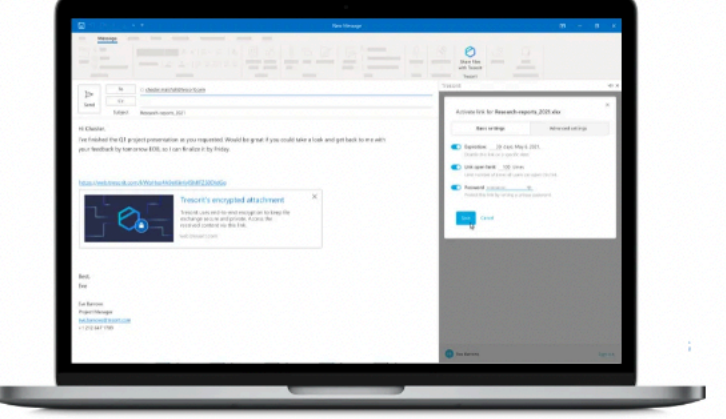

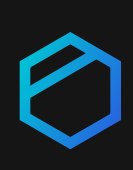

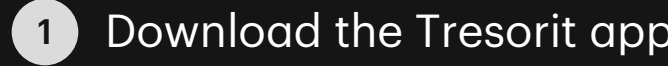

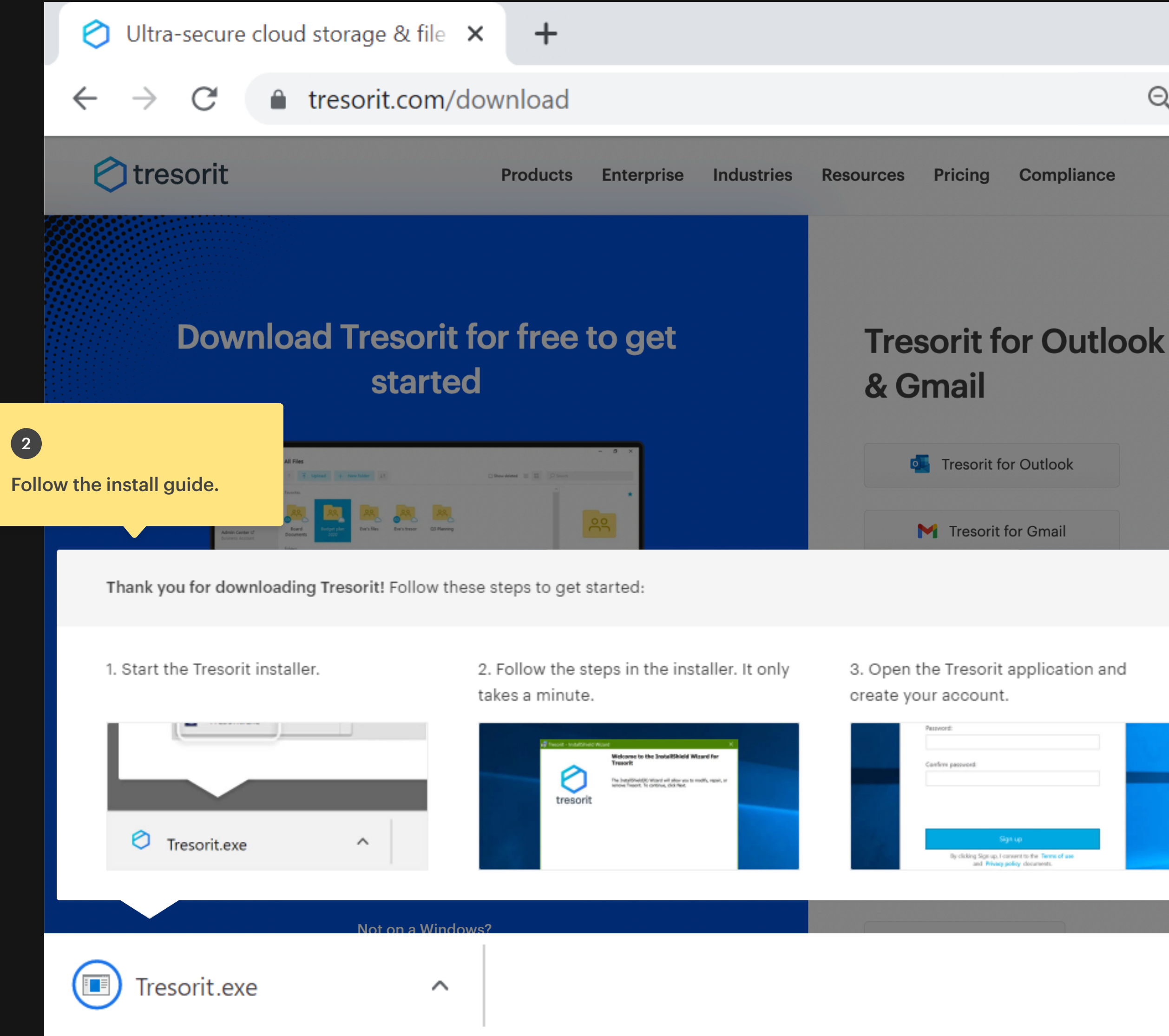

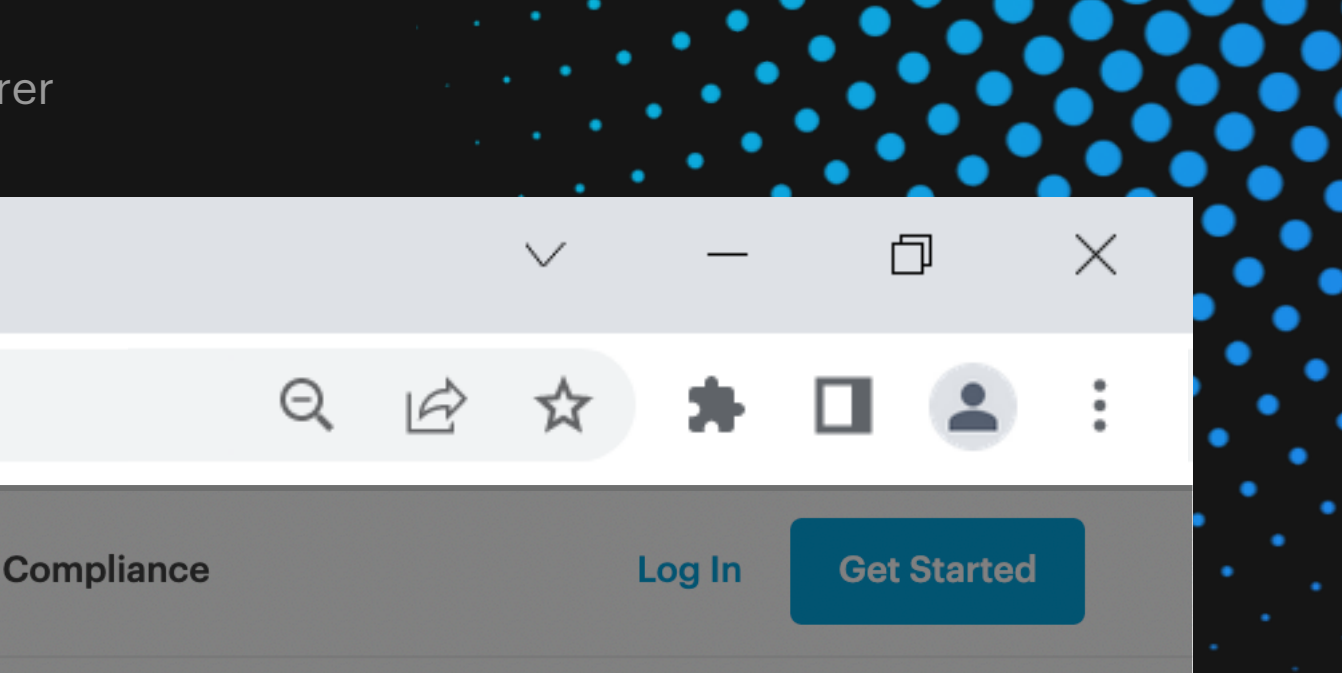

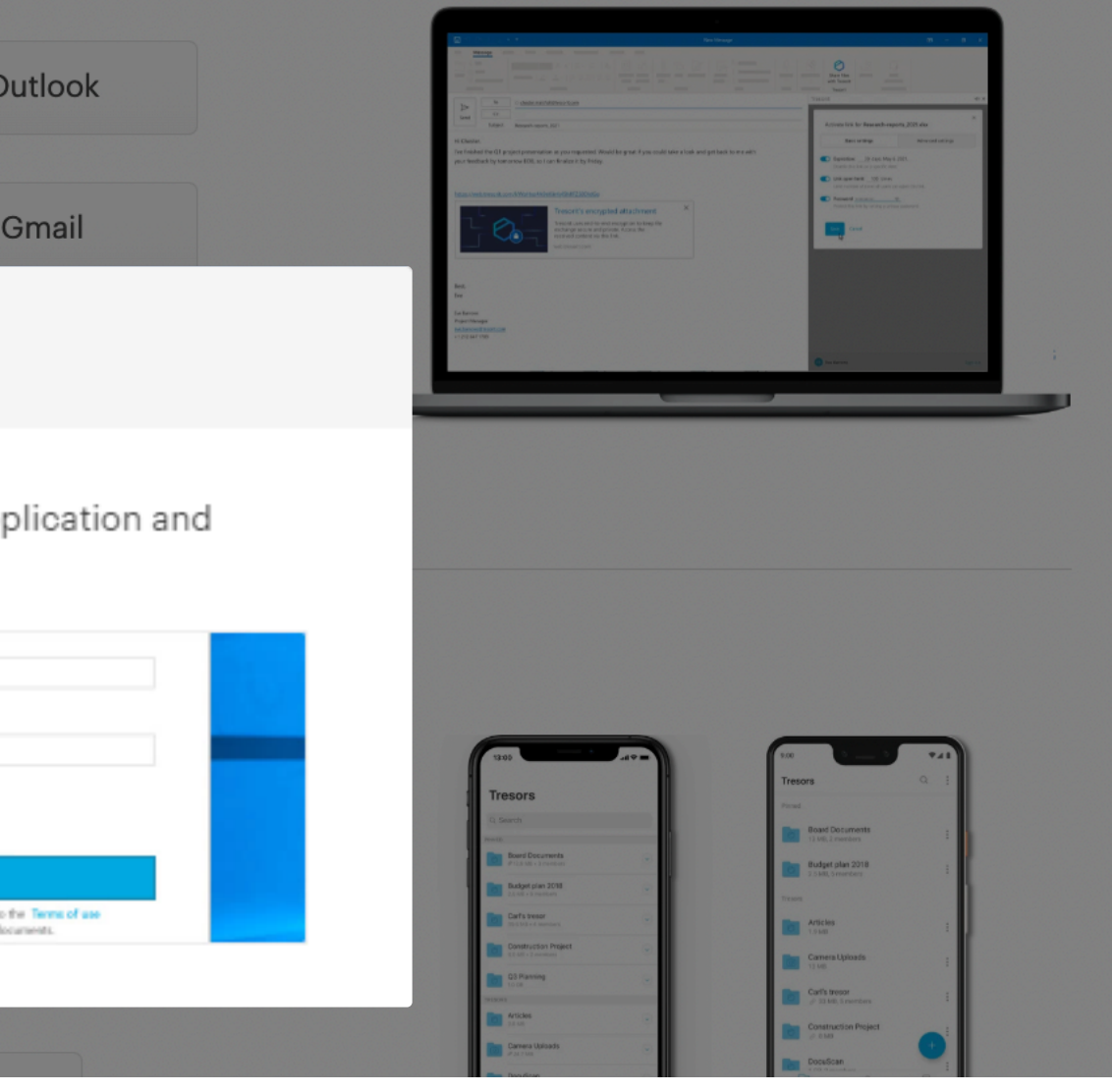

 $\times$ 

 $\bullet$ 

 $\bullet$ 

 $\bullet$ 

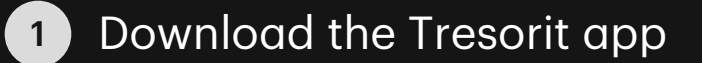

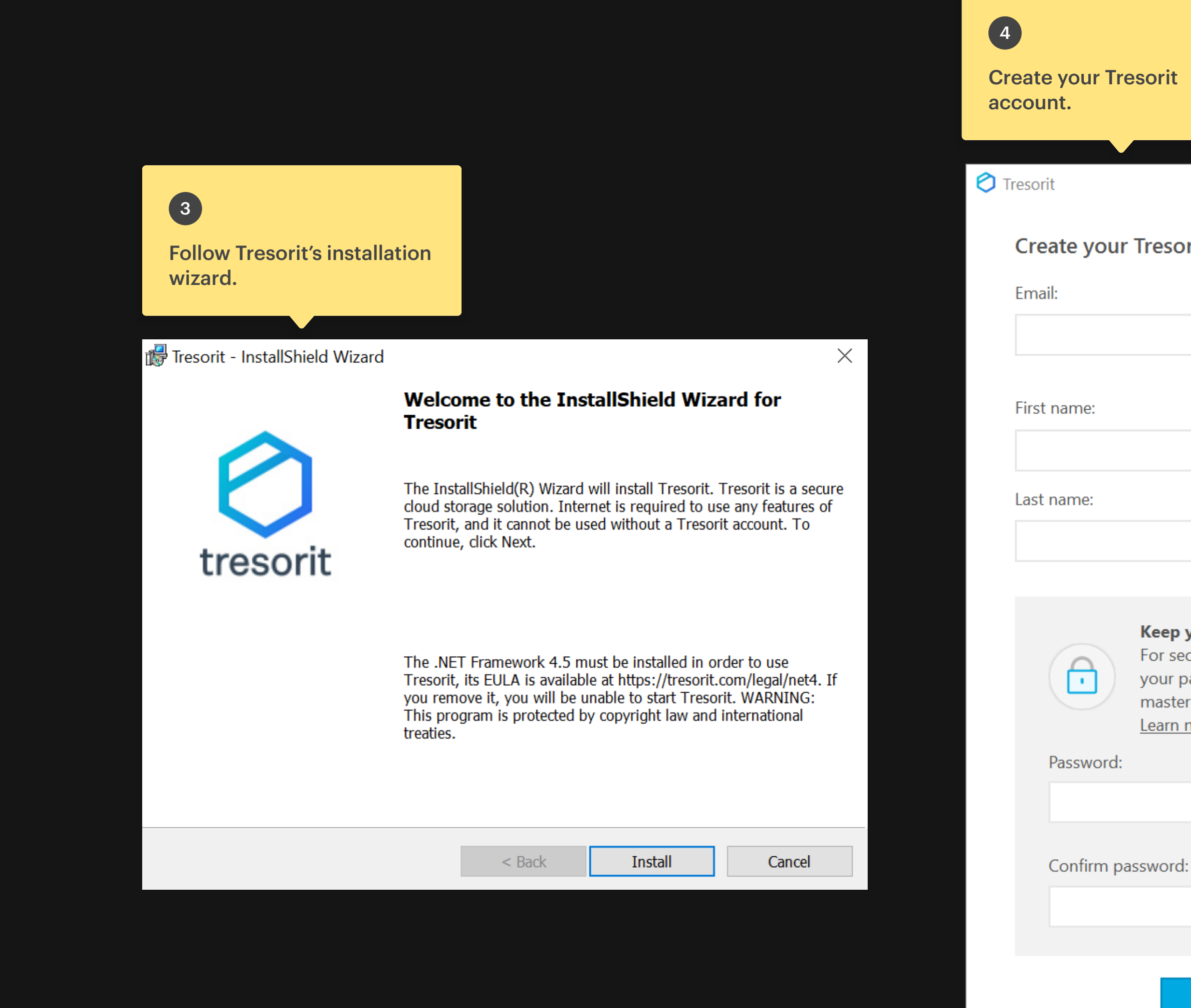

**Create your Tresorit account** 

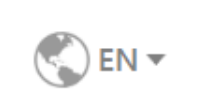

 $\times$ 

 $\Box$ 

# Keep your password safe.

For security reasons, Tresorit does not store your password. Please remember it, as it is your master encryption key. Learn more...

Sign up

By clicking Sign up, I agree to the Terms of use and Privacy policy.

Already have an account? Sign in

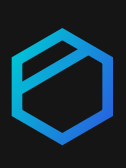

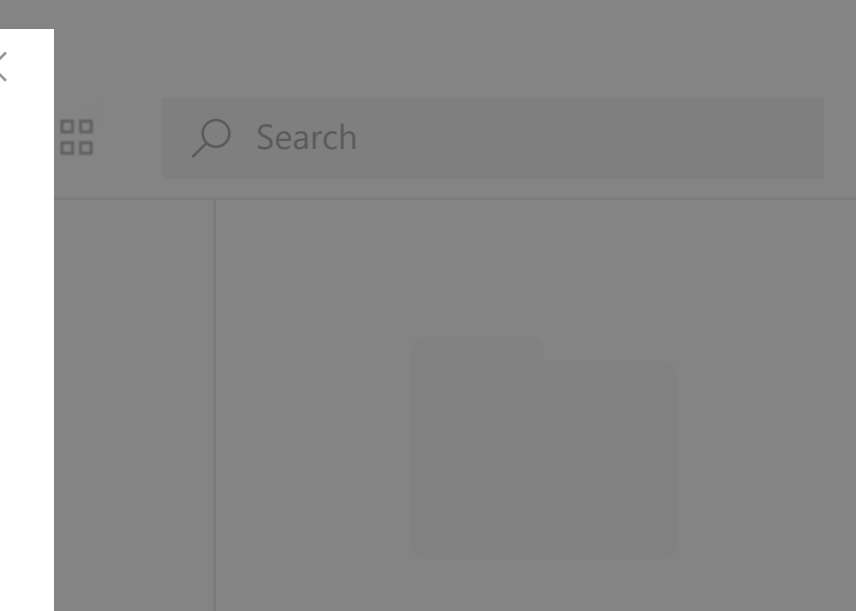

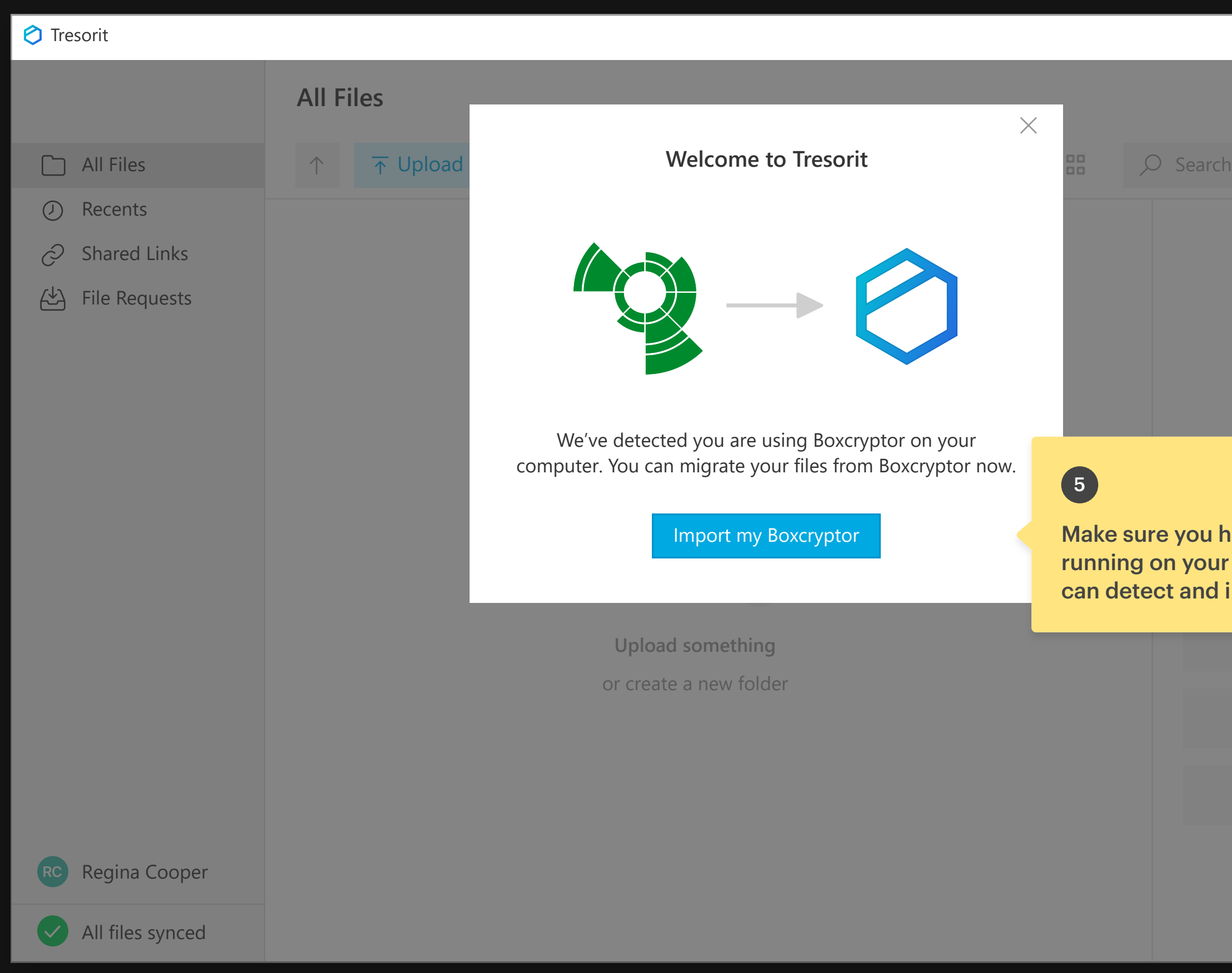

 $326$ can detect and import your data. Make sure you have Boxcryptor running on your computer so we

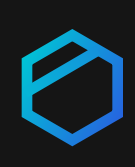

# 65.3 GB 5

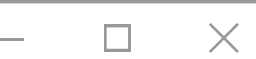

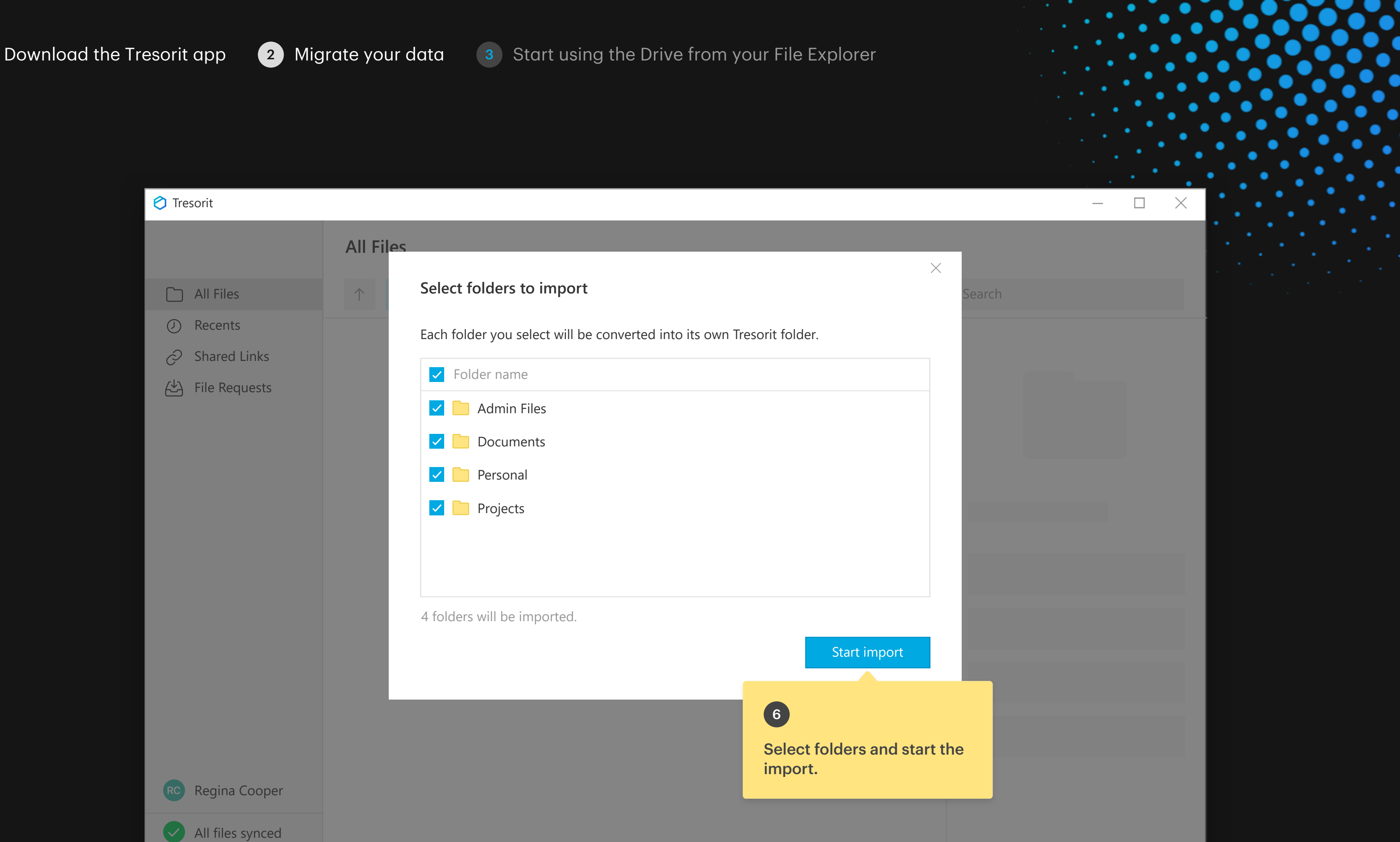

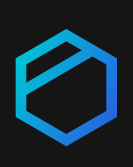

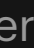

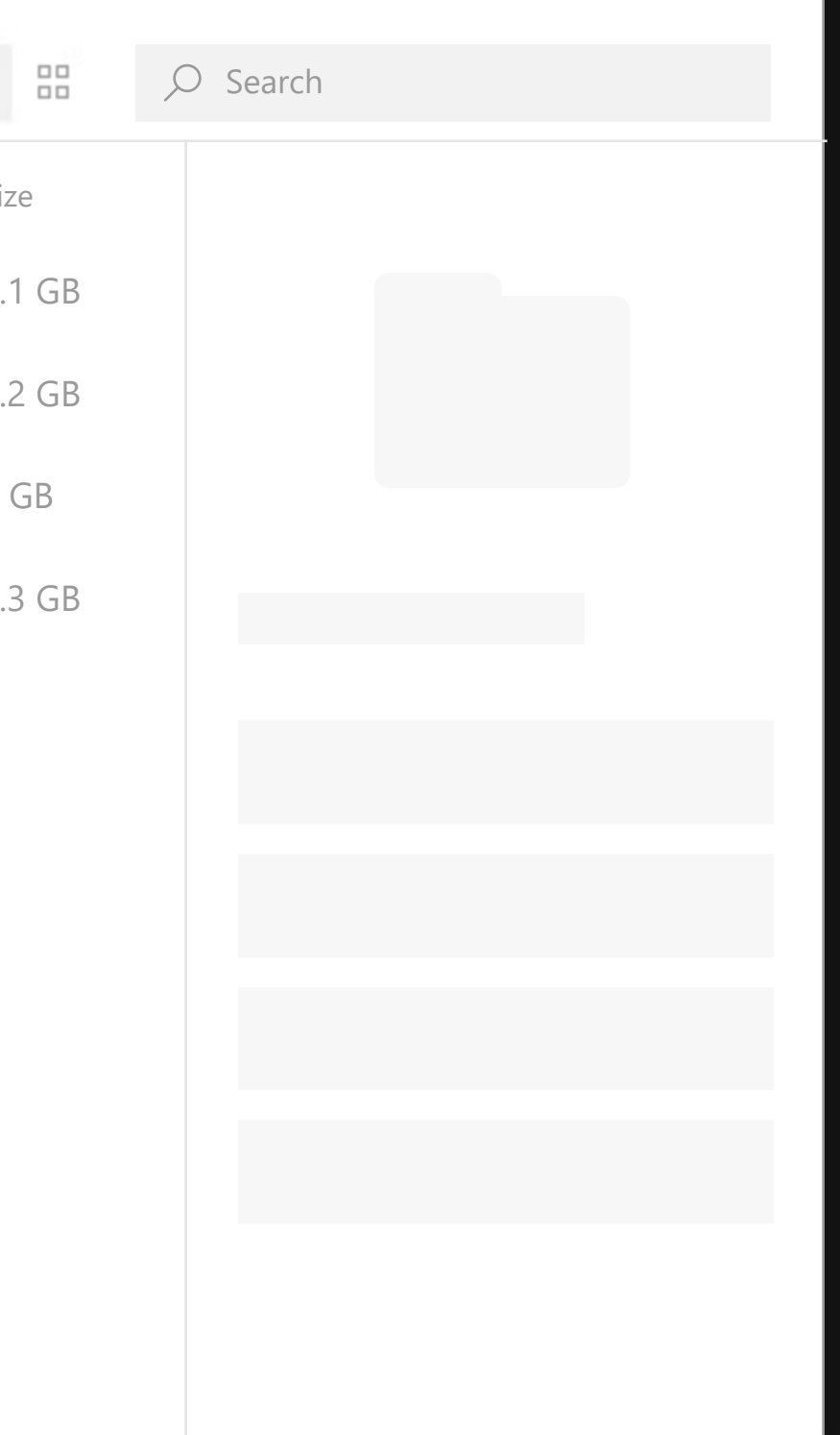

 $\Box$ 

 $\overline{\phantom{0}}$ 

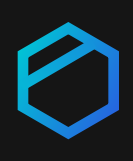

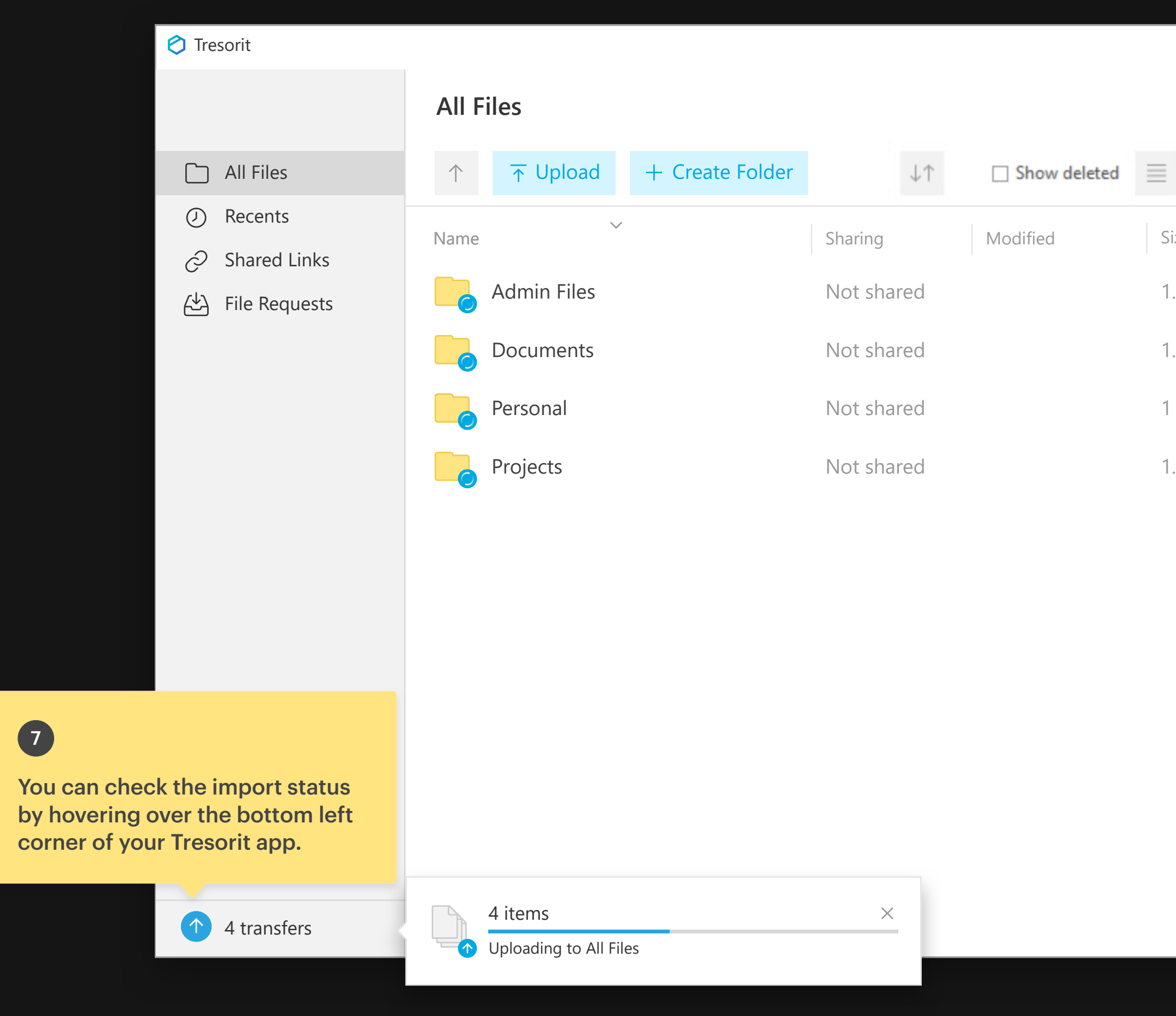

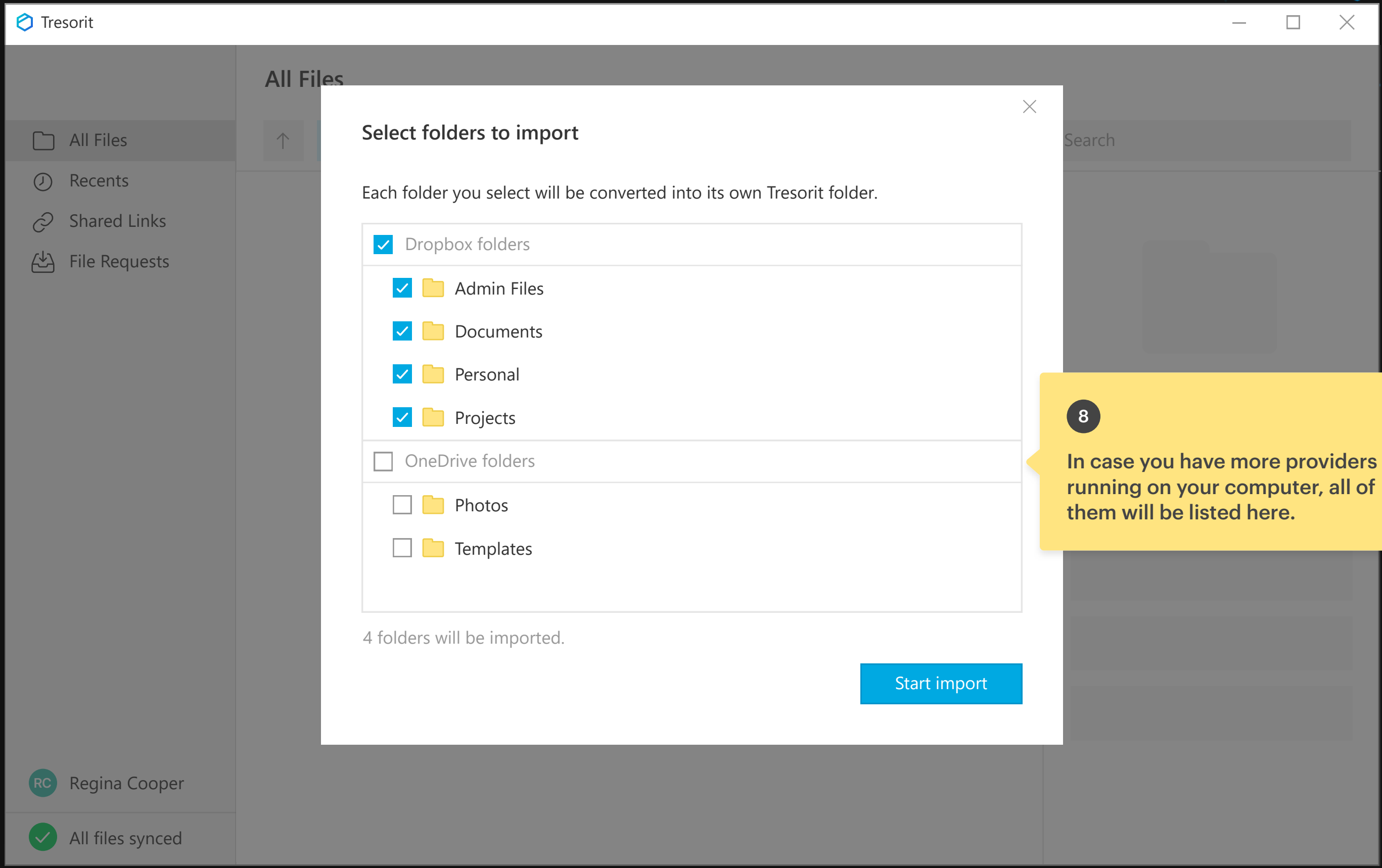

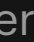

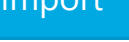

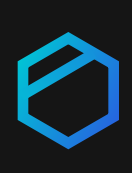

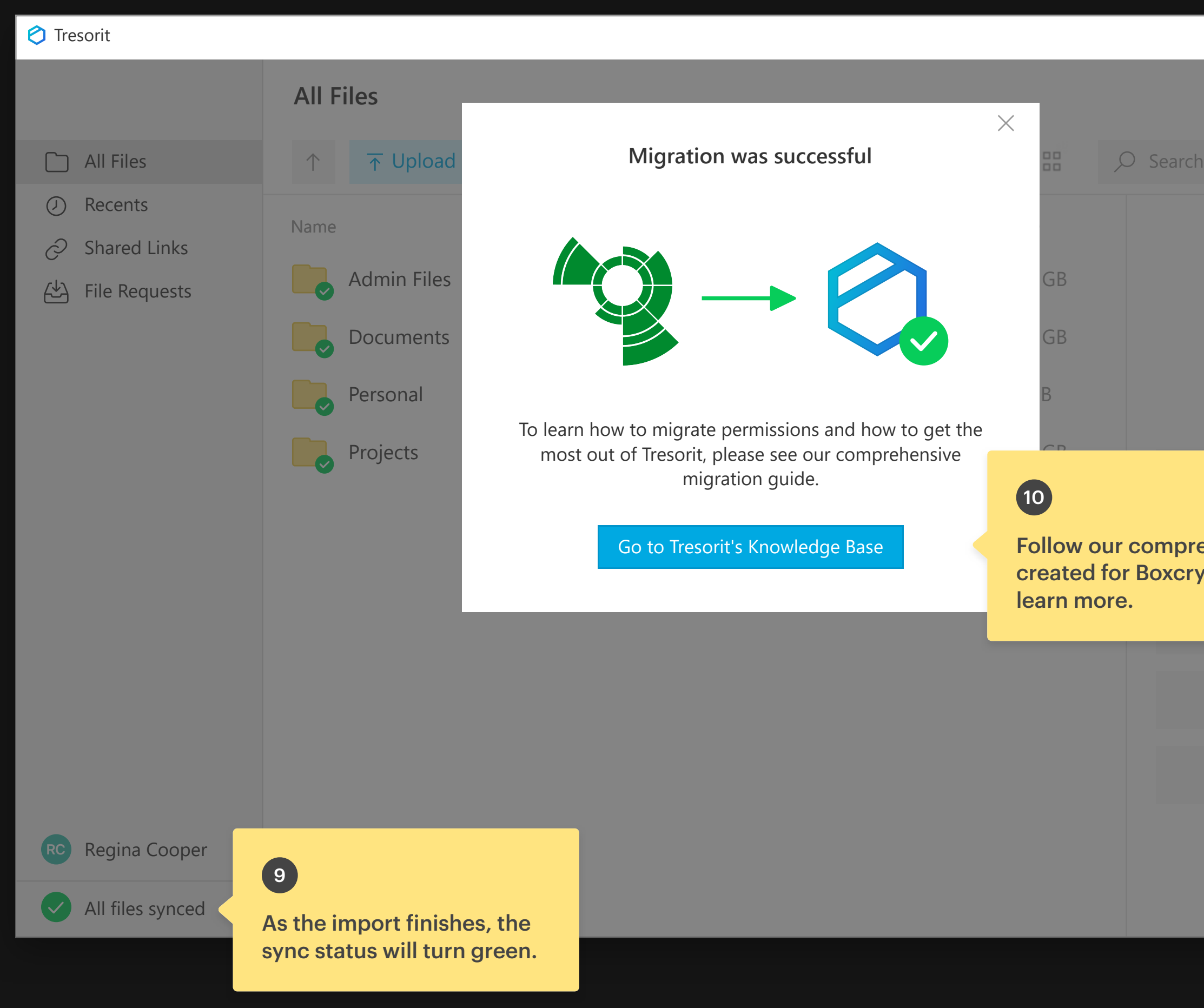

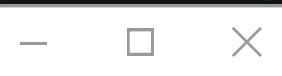

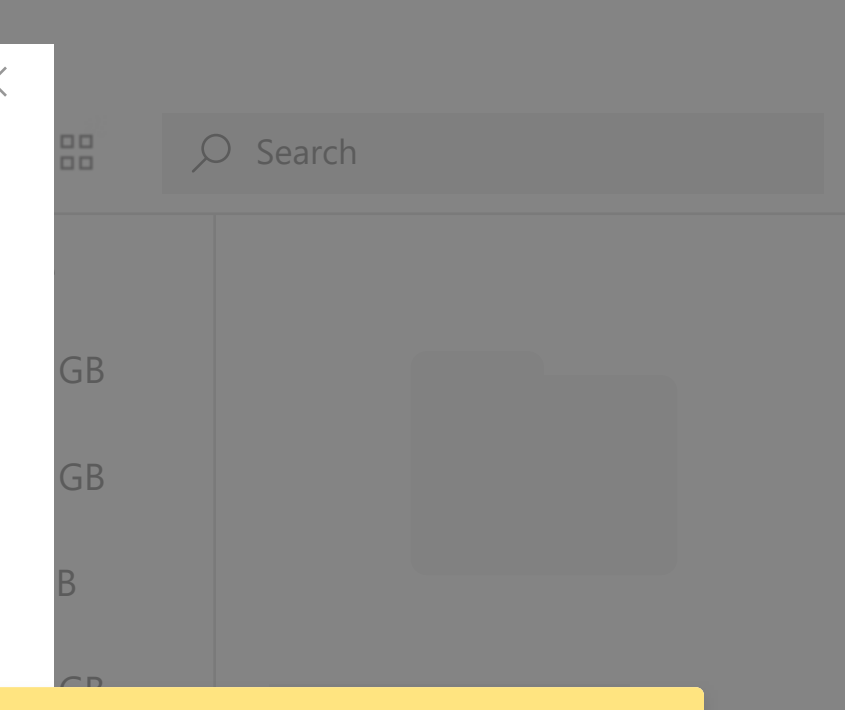

Follow our comprehensive guide created for Boxcryptor users to learn more.

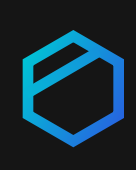

# 10

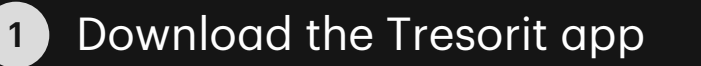

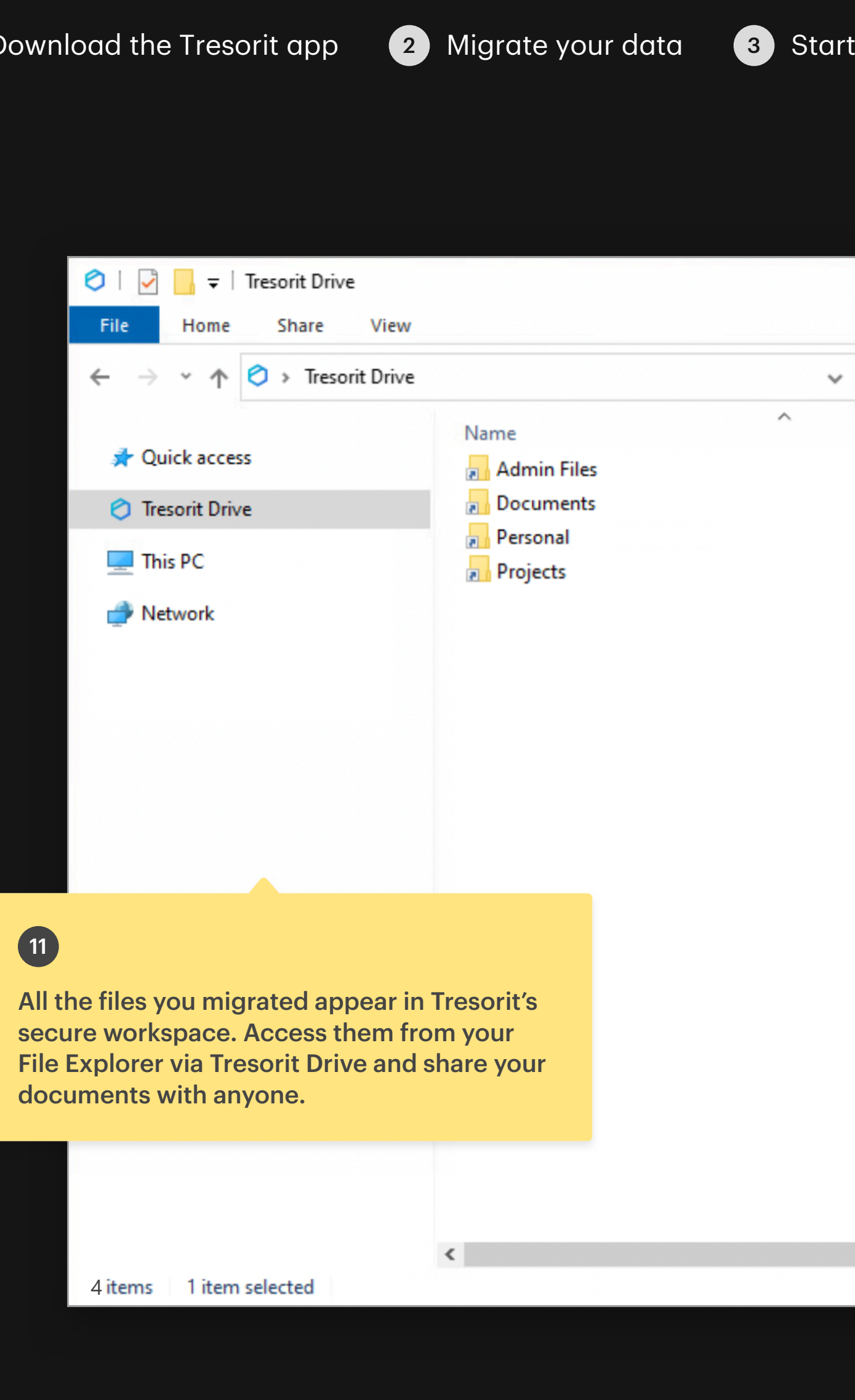

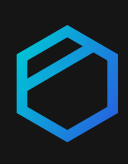

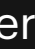

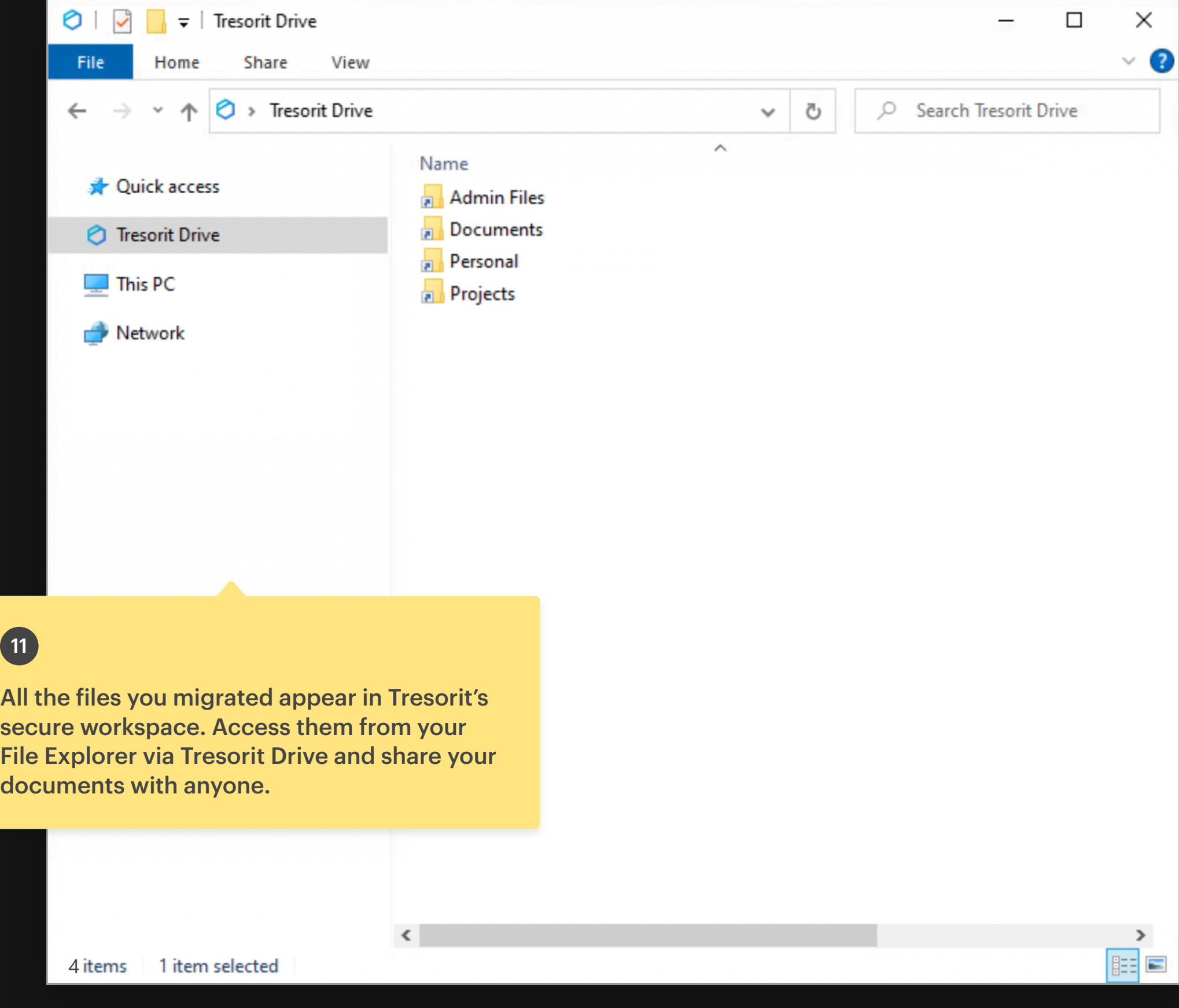

 $\bigcirc$  |  $\bigcirc$  |  $\bullet$  | Tresorit Drive

Home

**A** Quick access

*O* Tresorit Drive

 $\Box$  This PC

Share

File

 $\rightarrow$ 

 $\leftarrow$ 

Quick guide to migrating data from Boxcryptor to Tresorit (Windows)

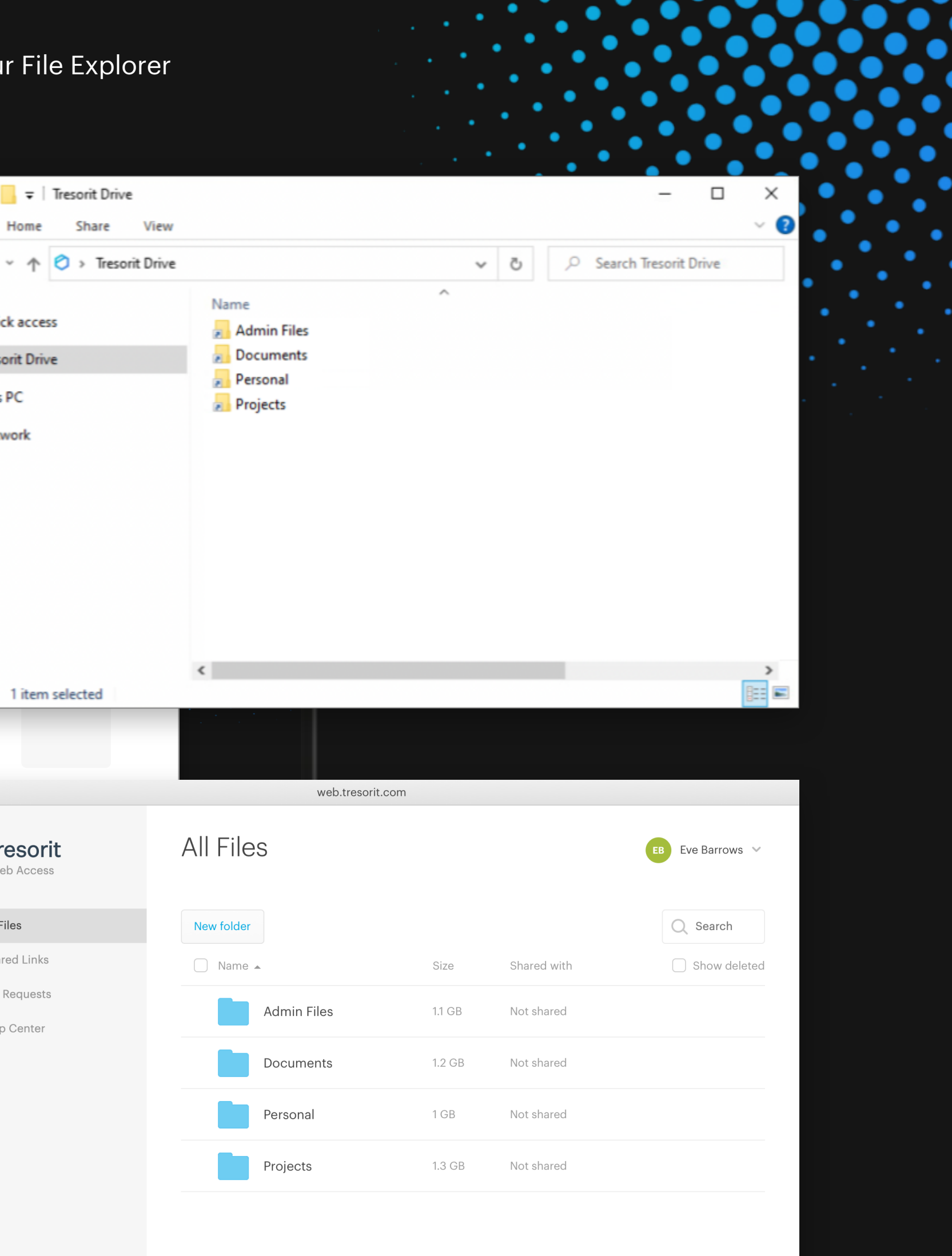

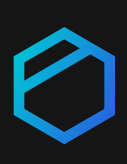

You can also access your files from Tresorit Drive, your browser, and our Windows, macOS, Linux, iOS, and Android apps.

# 13

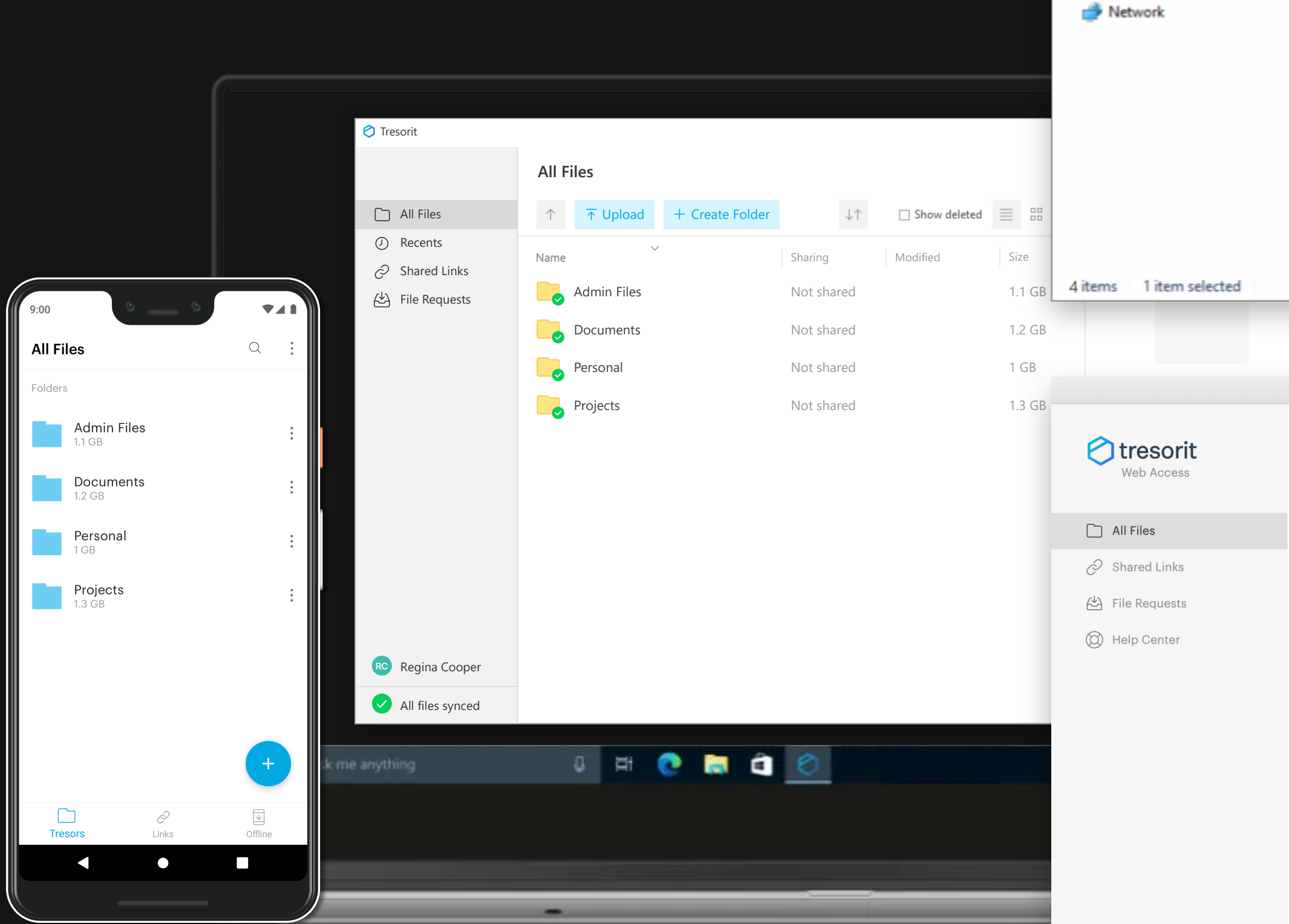